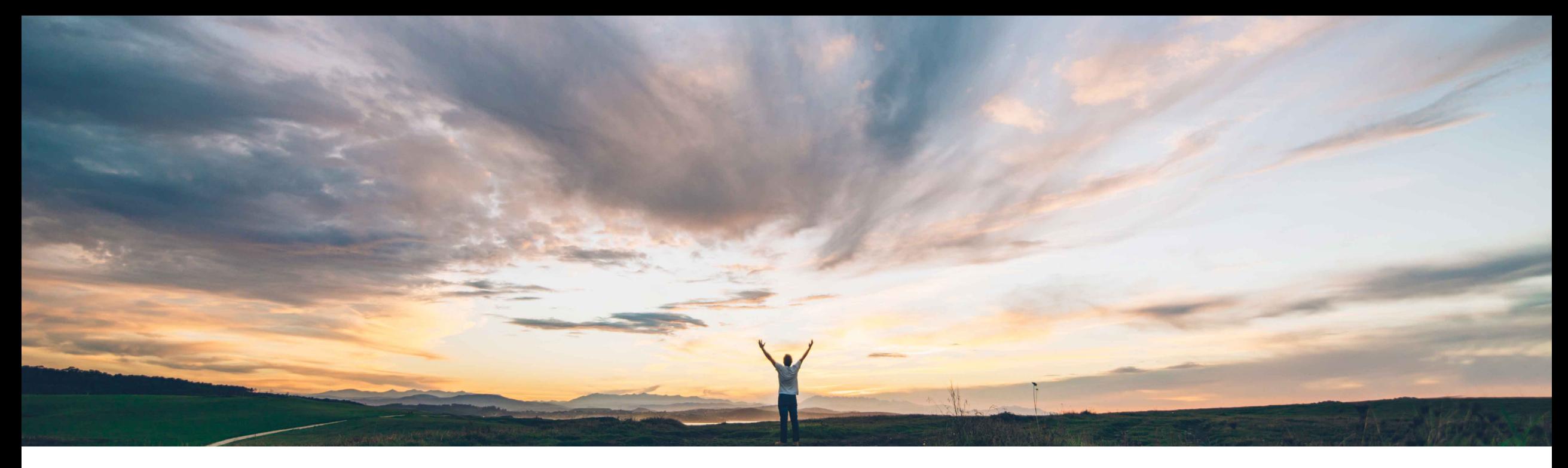

#### SAP Ariba

# **Feature at a Glance Enhancements to Guided Buying Validation Policies**

Kate Norton, SAP Ariba Target GA: August, 2019

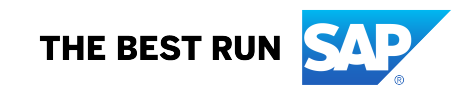

### **Feature at a Glance**

## Introducing: **Enhancements to Guided Buying Validation Policies**

#### **Customer challenge**

Validation policies in guided buying were originally meant to check only transactional data, so they used information solely from the request itself. But, customers wanted to make request forms more responsive by checking more of the information they contained.

#### **Meet that challenge with SAP Ariba**

Now, validation policies can check more form data, such data of type master data, detailed line-item data, and data from SAP Ariba Supplier Lifecycle and Performance, such as supplier qualification status and preferred levels.

#### **Experience key benefits**

The objective of enhancing the validation policy framework is to simplify the use of policies in Guided Buying. Customers will be able to define policies that will apply on multiple places at once, and will be able to include more data for their evaluation.

#### **Solution area**

SAP Ariba Buying with the guided buying capability

SAP Ariba Buying and Invoicing with the guided buying capability

#### **Implementation information**

This feature is "on" by default. No action is required to utilize this feature.

#### **Prerequisites and Restrictions**

Customers who have customized Ship to address on the checkout page will need to take precaution when configuring. See extended documentation.

### **Feature at a Glance**

### Introducing: **Enhancements to Guided Buying Validation Policies**

#### **Detailed feature information**

To simplify the overall policy framework, validation policies and supplier and touch policies now each apply to different types of forms:

- **Validation policies** are for request and ad hoc forms only.
- **Supplier and touch policies** are for RFQ forms only.

The following changes have been made to separate these two types of policies:

- Guided buying now ignores supplier and touch policies for request and ad hoc forms.
- Validation policies are evaluated when users change a field or after users click **Add to Cart** in request forms, **Check out** in the shopping cart, or **Send Request** in the **Checkout** page.
- If a validation policy generates information, justification, or error messages, they display for each line item in the request form page or **Checkout** page. If a line item has multiple messages, a **More details** link displays for showing them.

In addition, validation policy expressions can use new hasAllValues and hasAnyValues operators, which provide a more intuitive way to evaluate fields.

The title of line-item request forms has changed from **New request** to **New item request** to aid clarity.